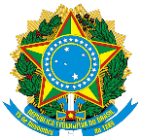

### **Edital DDE nº 49/2022, de 30 de agosto de 2022**

## **PROGRAMA DE MONITORIA PARA O CURSO TECNOLÓGICO EM CONSTRUÇÃO DE EDIFÍCIOS**

A Direção de Desenvolvimento do Ensino do Instituto Federal de Educação, Ciência e Tecnologia da Paraíba, campus Monteiro de acordo com as disposições da legislação em vigor, FAZ SABER, por meio deste Edital, que no período de **31/08/2022 à 09/09/2022** estarão abertas as inscrições do **PROGRAMA DE MONITORIA, no semestre letivo de 2022.2, ofertado pelo Curso Superior Tecnológico em Construção de Edifícios (CST TCE)**, a ser realizado conforme disposto nos itens a seguir.

### 1. DO OBJETIVO

O programa objetiva proporcionar ao aluno do CST em Construção de Edifícios, no período 2022.2, oportunidades de crescimento pessoal e profissional.

### 2. DAS VAGAS

Serão oferecidas 20 (VINTE) vagas, sendo 10 (DEZ) vagas para bolsistas e 10 (DEZ) para voluntários.

As vagas destinam-se a alunos com habilitação específica em apenas 01 (uma) determinada disciplina, conforme Anexo I (Quadro de vagas), do presente Edital, comprovada mediante avaliação de desempenho.

### 3. DAS ATIVIDADES

Os alunos que tenham habilitação comprovada para Monitoria prestarão uma carga horária de 06 (seis) horas semanais, em horário a ser acordado com a Coordenação do CST em TCE e/ou docente da disciplina, sem vínculo empregatício, em ambiente destinado a encontros presenciais (prioritariamente) e caso o docente da disciplina julgue oportuno, poderão ser realizados estudos remotos (Ambiente Virtual de Aprendizagem, Salas de Webconferência, grupos de estudo remotos, etc.) proporcionando suporte ao ensino. A monitoria irá abranger as disciplinas referidas no Anexo I (Quadro de vagas), sob orientação do(s) professor(es) responsável(s) pela(s) disciplina(s).

### 4. DAS BOLSAS

O valor do incentivo será de R\$300,00 (TREZENTOS REAIS) mensais.

O pagamento será realizado via rede bancária, até o décimo dia do mês subsequente, condicionado a disponibilidade financeira e mediante apresentação de frequência, será feita com recursos orçamentários provenientes da Assistência Estudantil, constantes do orçamento do Instituto Federal de Educação Ciência e Tecnologia da Paraíba – Campus Monteiro.

As referidas Bolsas, terão duração de 3 (três) meses, compreendendo os períodos de **19/09/22 até 18/10/22, 19/10/22 até 18/11/22 e de 21/11/22 até 20/12/22.** Totalizando 72 horas de atividades.

### 5. DAS INSCRIÇÕES

As inscrições serão no período de **31/08/2022 até 09/09/2022 às 23h59,** através do módulo de Processos Eletrônicos, localizado no SUAP, conforme detalhadamente descrito no Apêndice I, deste Edital, encaminhandoos à Coordenação do Curso no qual está matriculado.

a) Serão indeferidos os requerimentos de solicitação acompanhados de

documentação incompleta ou que não atendam às exigências deste edital.

b) A utilização de documento falso na solicitação implicará exclusão do aluno, bem como aplicação das penalidades previstas no código penal para falsidade ideológica (Art. 299).

Documentos necessários para inscrever-se e concorrer à monitoria:

a) Ficha de Inscrição (Disponibilizada no ANEXO II e Portal do Estudante);

b) Requerimento discente (Disponibilizada no ANEXO III e Portal do Estudante)

c) Cópia Digitalizada da Carteira de Identidade ou de estudante;

d) Histórico acadêmico LEGÍVEL (versão digital sem a necessidade de assinatura do controle acadêmico ou coordenação de curso).

Poderão se inscrever, sem custos, alunos que estejam devidamente matriculados

no CST em Construção de Edifícios no semestre 2022.1, a partir de 18 (dezoito) anos de idade e que não tenham sofrido as penalidades previstas no Art. 7, incisos II e III do Regulamento disciplinar.

Não serão aceitas, por qualquer hipótese, inscrições fora do prazo estabelecido.

Os candidatos à Monitoria, deverão se inscrever de acordo conforme disposto no Quadro de Vagas constantes no Anexo I deste Edital.

### **O aluno só poderá se inscrever em uma única disciplina (bolsista ou**

**voluntário) para concorrer à monitoria. Desta forma, o aluno só poderá abrir um único processo de inscrição, caso tente abrir dois processos, para disciplinas diferentes, este aluno será eliminado do processo seletivo.** 

### 6. DA SELEÇÃO

### **A seleção será realizada mediante a relação entre a NOTA na Disciplina e o**

**CRE** A nota final para classificação será obtida com base em uma média ponderada segundo a equação abaixo:

A nota final para classificação será obtida com base em uma média ponderada

### segundo a equação abaixo:

# **NF = (CRE x 0,4) + (ND x 0,6)**

Onde:

NF - Nota final obtida;

CRE - Coeficiente de rendimento escolar que pode ser obtido no histórico

escolar;

ND – Nota da disciplina para o qual o aluno se inscreveu.

O candidato que obtiver pontuação inferior a 60 (sessenta) pontos em NF estará automaticamente desclassificado;

No caso da ocorrência de empate entre dois ou mais candidatos, o desempate será realizado segundo os seguintes critérios, em ordem de prioridade:

- 1. Maior CRE
- 2. Maior ND
- 3. Maior idade

### 7. DO RESULTADO

A previsão para publicação da relação nominal dos candidatos classificados será no dia **12/09/2022**.

**RECURSOS ENTRE 13/09/22 E 14/0922 (processo eletrônico via SUAP às 23h59)**. **O RESULTADO FINAL APÓS ANÁLISE DE RECURSOS**, será divulgado em **15/09/2022**. Tal resultado será amplamente divulgado no site do IFPB.

A Monitoria será iniciada em **19/09/2022.** 

#### 8. DO ACOMPANHAMENTO

O acompanhamento dos alunos monitores, a avaliação do desempenho nas atividades e o controle da frequência serão feitos pela Coordenação do curso, professores orientadores e coordenação pedagógica, quando solicitado, através de: a) Contato com a coordenação do curso e professores orientadores;

b) Reuniões com os alunos monitores;

c) Folha de frequência mensal do bolsista (disponibilizada de forma digital).

#### 9. DAS RESTRIÇÕES

O aluno não terá direito à Bolsa de Monitoria quando:

a) Beneficiado por outro tipo de Bolsa de Monitoria, Pesquisa ou Extensão, concedida pelo poder público ou empresa privada. **ALÉM DE POSSUIR VÍNCULO EMPREGATÍCIO PÚBLICO OU PRIVADO COM RECEBIMENTO DE PROVENTOS POR MEIO DE CONTRACHEQUES.**

b) Repetindo a disciplina por motivo de reprovação.

#### 10. DAS RESCISÕES

O aluno perderá o direito à Bolsa de Monitoria quando:

a) Incorrer em atos indisciplinares previsto no Regulamento Disciplinar para o Corpo Discente, especificamente, quando este implicar em suspensão;

b) Trancar a matrícula e Não cumprir com seus deveres;

d) Ser considerado desistente.

e) Solicitado pelo responsável do setor pedagógico, mediante denúncia

fundamentada, reservado ao aluno bolsista o direito de defesa.

#### 11. DOS DIREITOS

Aos bolsistas serão assegurados os seguintes direitos:

a) Dispensa das suas atividades desde que apresente atestado médico ou justifique suas faltas e impedimentos;

b) Recebimento de declarações/certificados do período em que exerceu

atividades em setores da instituição;

c) Recebimento da bolsa em valor proporcional aos dias referentes às

atividades de monitoria quando for dispensado.

#### 12. DOS DEVERES

Constituem deveres dos bolsistas:

a) Atender a sistemática de acompanhamento e avaliação estabelecida pela instituição, levando em consideração a assiduidade e o dinamismo no trabalho; b) Participar efetivamente das salas virtuais, conforme horário estabelecido pelo professor e/ou coordenador do curso;

c) Atender com presteza às solicitações do seu orientador, bem como do setor pedagógico, quando para tanto for designado;

d) Entregar frequência, com ciência do professor orientador nos prazos

estipulados;

e) Apresentar justificativa para faltas e impedimentos;

f) Comunicar com antecedência mínima de 24 (vinte e quatro) horas, salvo em casos emergenciais, à Coordenação do curso e professor orientador, quando não puder comparecer à atividade.

### 13. DA SUBSTITUIÇÃO

### **A substituição do bolsista, quando necessária, será feita por alunos inscritos no programa de Monitoria, obedecendo-se a ordem de classificação do referido processo seletivo.**

### 14. DAS PENALIDADES

Advertência por escrito em caso de falhas; Desligamento do programa caso os deveres não sejam cumpridos.

### 15. DAS DISPOSIÇÕES GERAIS

Os candidatos não contemplados com a Bolsa, desde que classificados poderão exercer ATIVIDADE VOLUNTÁRIA, com direito a declaração comprobatória ao final do ano letivo.

No caso de desistência de VAGAS DOS VOLUNTÁRIOS, os candidatos classificados em sequência poderão ocupar estas vagas.

A não observância dos critérios estabelecidos por este Edital tornará o candidato inapto a concorrer à vaga.

A efetivação da inscrição por parte do aluno implica na aceitação tácita das disposições contidas neste edital.

Os casos omissos serão resolvidos pelo colegiado do CST em Construção de Edifícios, em conjunto com a Direção de Desenvolvimento do Ensino, no que couber.

Monteiro, 30 de agosto de 2022.

**Wamberto Raimundo da Silva Júnior** Diretor de Desenvolvimento do Ensino IFPB- Campus Monteiro

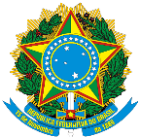

### **Edital DDE nº 49/2022, de 30 de agosto de 2022**

## **PROGRAMA DE MONITORIA PARA O CURSO TECNOLÓGICO EM CONSTRUÇÃO DE EDIFÍCIOS**

## **ANEXO I – QUADRO DE VAGAS**

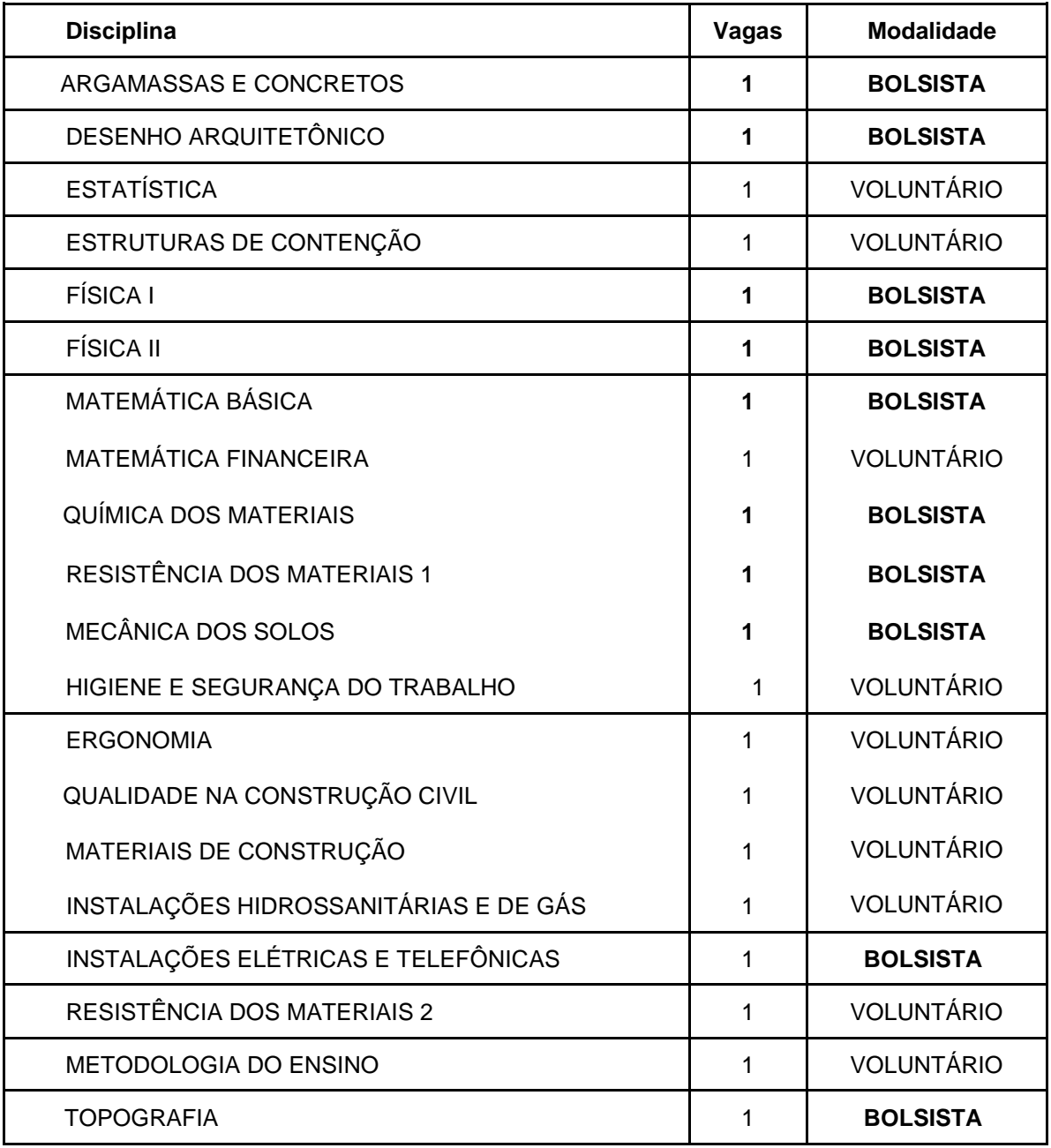

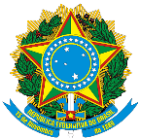

## **Edital DDE nº 49/2022, de 30 de agosto de 2022**

## **PROGRAMA DE MONITORIA PARA O CURSO TECNOLÓGICO EM CONSTRUÇÃO DE EDIFÍCIOS**

# **ANEXO II – FICHA DE INSCRIÇÃO**

**DIREÇÃO DE DESENVOLVIMENTO DE ENSINO**

**COORDENAÇÃO DO CST EM CONSTRUÇÃO DE EDIFÍCIOS**

**FICHA DE INSCRIÇÃO PARA O PROGRAMA DE MONITORIA (EDITAL)**

NOME DO CANDIDATO (a):

DISCIPLINA DESEJADA:

CPF: RG: ÓRGÃO EMISSOR:

SEXO: () MASCULINO () FEMININO MATRÍCULA N°:

TELEFONE: ( ) CELULAR: ( )

E-MAIL:

LOCAL: DATA:

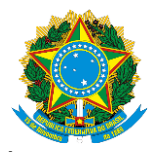

### **Edital DDE nº 49/2022, de 30 de agosto de 2022**

## **PROGRAMA DE MONITORIA PARA O CURSO TECNOLÓGICO EM CONSTRUÇÃO DE EDIFÍCIOS**

# **REQUERIMENTO DO DISCENTE**

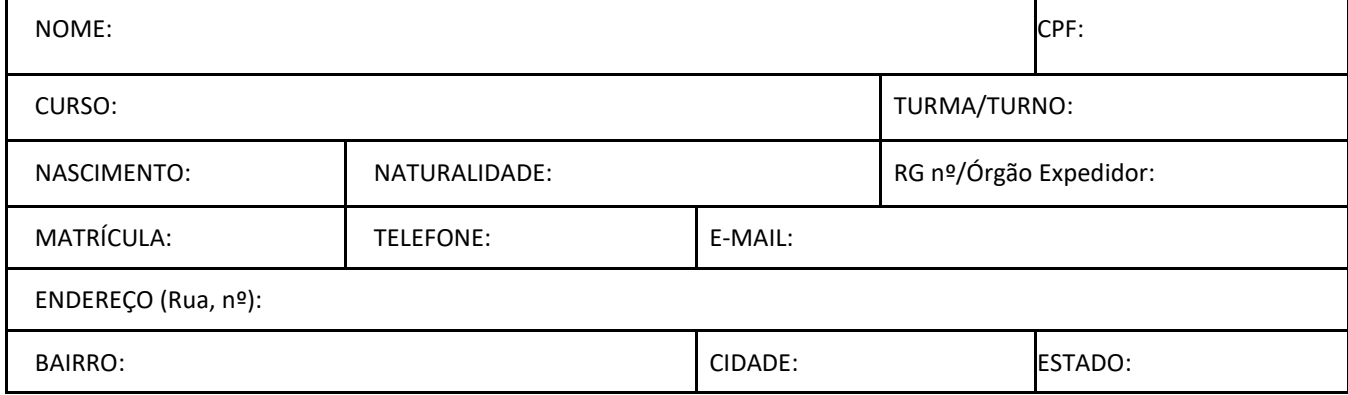

### **VEM REQUERER**

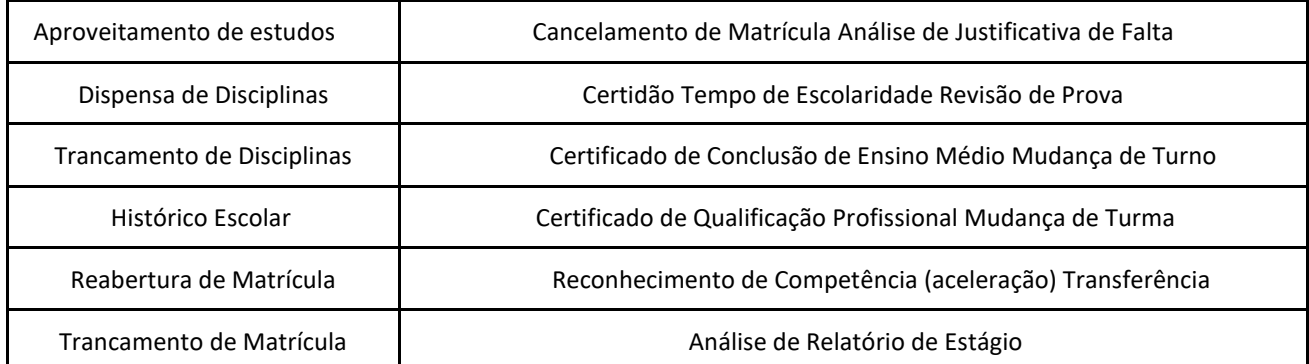

Outros (exemplifique): INSCRIÇÃO NA MONITORIA DE TCE 22.2

Informações adicionais: Disciplina:

Nestes termos pede deferimento.

Monteiro, PB, \_\_\_\_/\_\_\_\_/\_\_\_\_\_

Assinatura do requerente ou responsável

\_\_\_\_\_\_\_\_\_\_\_\_\_\_\_\_\_\_\_\_\_\_\_\_\_\_\_\_\_\_\_\_\_\_\_\_\_\_\_\_\_\_\_\_\_\_\_\_\_\_

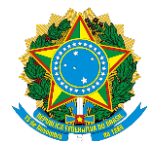

**Apêndice I – Como Realizar a Abertura de Processo Eletrônico pelo SUAP** 

### **Produzido com base na PORTARIA 30/2020 - PRE/REITORIA/IFPB, de 20 de outubro de 2020.**

- I REQUERIMENTO DE SOLICITAÇÃO DE ABERTURA DE PROCESSO ELETRÔNICO a) ESTUDANTE: 1. Acessar o módulo do SUAP, no menu Administração, opção "Processo Eletrônico", localizada no lado esquerdo da tela;
	- 2. Clicar no link "Requerimentos";
	- 3. Clicar no botão "Adicionar Requerimentos";
	- 4. No item "Tipo de Processo", realizar a busca pela tipologia específica, conforme quadro explicativo em anexo; 5. No item "Assunto", preencher a tipologia específica;
	- 6. No item "Descrição", preencher a descrição do pedido, acrescentando detalhes que julgar pertinentes;
	- 7. Clicar no botão "Salvar";
	- 8. Caso a tipologia escolhida requeira documentos específicos (ver anexo I), clicar no botão "Upload de Documento Externo";
	- 9. No item "Arquivo", clicar no botão "Escolher Arquivo" e adicionar o PDF da documentação exigida pela tipologia;
	- 10. No item "Tipo" do documento, clicar no botão "Buscar" e selecionar de acordo com o tipo do documento a ser inserido;

11. No item "Assunto", preencher o assunto a que se refere o documento inserido; 12. No item "Nível de Acesso", selecionar "restrito", para que o documento seja visualizado apenas pelo setor de destino; 13. Clicar no botão "Salvar";

- 14. Clicar no botão "Gerar Processo Eletrônico";
- 15. No item "Senha" preencher a senha do SUAP;
- 16. A primeira tramitação do processo será automática para o setor de destino especificado no quadro disposto no Anexo I;
- 17. Clicar no botão "Enviar".
- 18. Juntada de documento solicitada durante a tramitação do processo: realizar a juntada de novo documento, conforme for orientado pelo setor onde o processo esteja sob análise.

**Art, 2º Estudantes menores de 18 anos não poderão iniciar requerimentos eletronicamente através do SUAP Edu,em atenção à Lei nº 10.406/2002, art. 3, e Lei nº 9.784/1999, Art. 10º. Os requerimentos deverão ser realizados pelo(a) seu responsável legal, de forma presencial, mediante comparecimento ao setor de protocolo de quaisquer Campi.** 

### INSCRIÇÃO EM MONITORIA

Documentos necessários: Conforme edital.

Fluxo: Coordenação do Curso/Área